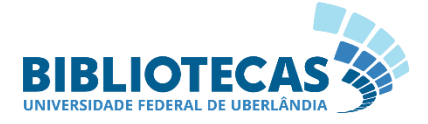

# <span id="page-0-0"></span>**Manual de Integração e Desligamento de Pessoal na Diretoria do Sistema de Bibliotecas - DIRBI**

Este manual tem como objetivo orientar integrantes da equipe que iniciam ou encerram suas atividades na Diretoria do Sistema de Bibliotecas (DIRBI) da Universidade Federal de Uberlândia (UFU). O manual contém os procedimentos necessários para o cadastro, o acesso aos sistemas, a atualização cadastral e a exclusão dos acessos.

## 1 [Novos integrantes](#page-0-0)

- 1.1 [Preenchimento do Formulário de Cadastro](#page-0-1)
- 1.2 [Envio de e-mail para a Secretaria](#page-1-0)
- 1.3 [Ações da Secretaria](#page-1-1)
- 1.4 [Solicitações de Acesso aos Sistemas](#page-2-0)
- 1.5 [Renovação de Cadastro SG –](#page-3-0) Terceirizado(a)
- 1.6 [Atualização do e-mail –](#page-3-1) Estagiário(a)

## 2 Desligamento de Pessoal

- 2.1 [Comunicação do Desligamento](#page-4-0)
- 2.2 [Solicitação de Exclusão dos Acessos](#page-4-1)
- 2.3 [Ações da Secretaria](#page-4-2)

## **1 Novos integrantes**

#### **CHEFIA/EQUIPE 1.1 Preenchimento do Formulário de Cadastro**

<span id="page-0-1"></span>O novo integrante da equipe, seja servidor(a), terceirizado(a) ou estagiário(a), deve preencher o [Formulário](https://forms.office.com/r/SSW8ucfEts) com as informações para cadastro de novos integrantes, disponível também na [página da](https://bibliotecas.ufu.br/unidades-organizacionais/secretaria-da-direcao#tab-0-1)  [Secretaria.](https://bibliotecas.ufu.br/unidades-organizacionais/secretaria-da-direcao#tab-0-1) O formulário deve ser preenchido com o auxílio da chefia imediata, que deve conferir os dados informados.

### **CHEFIA/EQUIPE 1.2 Envio de e-mail para a Secretaria**

<span id="page-1-0"></span>A chefia imediata deve enviar um e-mail para *secretaria@dirbi.ufu.br* informando o início das atividades no setor. Para os terceirizados, caso esteja substituindo temporariamente (férias, licenças etc.), informar a data de início e término.

#### **SECRETARIA 1.3 Ações da Secretaria**

<span id="page-1-1"></span>A Secretaria da DIRBI deve realizar as seguintes ações, de acordo com o tipo de vínculo:

- **Servidor(a)**: No prazo de **3 dias úteis**, enviar Ofício (modelo SEI nº 5099000) em resposta à Divisão de Provimento e Acompanhamento de Técnicos Administrativos (DIPAP), confirmando a data de início de exercício e o local no qual o servidor exercerá suas atividades. A Secretaria também deve:
	- o Preencher as [planilhas de controle interno;](https://ufubr.sharepoint.com/:f:/r/sites/Planilhasdecontrole-SecretariaDIRBI/Documentos%20Compartilhados/General/Gest%C3%A3o%20de%20Pessoas%20-%20DIRBI?csf=1&web=1&e=SilwsP)
	- o Incluir na [Equipe](https://bibliotecas.ufu.br/equipe) da página da Biblioteca;
	- o Incluir o aniversário na Agenda DIRBI (Outlook);
	- o Redigir um e-mail de alteração na equipe para a Direção enviar.
- **Terceirizado(a)**: Solicitar o [cadastro no Sistema de Gestão](http://www.progep.ufu.br/sites/proreh.ufu.br/files/conteudo/servico/cadastro_de_colaboradores_servidores_ebserh-_funcionarios_terceirizados_e_fundacional_e_bolsistas_conveniados_para_acesso_a_criacao_de_e-mail.pdf.pdf) (SG) à Divisão de Controle Técnico (DICOT). A Secretaria também deve:
	- o Preencher as [planilhas de controle interno;](https://ufubr.sharepoint.com/:f:/r/sites/Planilhasdecontrole-SecretariaDIRBI/Documentos%20Compartilhados/General/Gest%C3%A3o%20de%20Pessoas%20-%20DIRBI?csf=1&web=1&e=SilwsP)
	- o Incluir na [Equipe](https://bibliotecas.ufu.br/equipe) da página da Biblioteca;
	- o Incluir o aniversário na Agenda DIRBI (Outlook);
	- o Redigir um e-mail de alteração na equipe para a Direção enviar.

### • **Estagiário(a)**:

- o Preencher as [planilhas de controle interno;](https://ufubr.sharepoint.com/:f:/r/sites/Planilhasdecontrole-SecretariaDIRBI/Documentos%20Compartilhados/General/Gest%C3%A3o%20de%20Pessoas%20-%20DIRBI?csf=1&web=1&e=SilwsP)
- o Incluir na [Equipe](https://bibliotecas.ufu.br/equipe) da página da Biblioteca;
- o Incluir o aniversário na Agenda DIRBI (Outlook);
- o Redigir um e-mail de alteração na equipe para a Direção enviar.

### <span id="page-2-0"></span>**1.4 Solicitação de Acessos aos Sistemas**

- **CHEFIA/EQUIPE** Após a criação/alteração do SIAPE de servidores(as) e a criação do email institucional UFU para servidores(as), terceirizados(as) e estagiários(as), a chefia imediata deve solicitar os acessos aos sistemas necessários para o desempenho das atividades, por meio do Formulário: DIRBI - Gestão de Pessoas - [Solicitação/Exclusão de](https://forms.office.com/r/x22p7JTxcb)  [Acessos.](https://forms.office.com/r/x22p7JTxcb)
- **SECRETARIA** Os seguintes acessos serão providenciados pela Secretaria:
	- **SEI**:
		- o [Servidor ou Servidora;](http://www.progep.ufu.br/sites/proreh.ufu.br/files/conteudo/servico/usuarios_sei_para_servidores_em_atividades_0.pdf)
		- o [Equipe terceirizada;](http://www.progep.ufu.br/sites/proreh.ufu.br/files/conteudo/servico/cadastro_de_colaboradores_servidores_ebserh-_funcionarios_terceirizados_e_fundacional_e_bolsistas_conveniados_para_acesso_a_criacao_de_e-mail.pdf.pdf)
		- o [Estágio.](http://www.progep.ufu.br/sites/proreh.ufu.br/files/conteudo/servico/cadastro_de_colaboradores_estagiarios_no_sei_inclusao_e_exclusao.pdf)

**Atenção!** Utilizar sempre o mesmo processo para novas solicitações de uma mesma pessoa.

- **SIGAMI**: Enviar e-mail para *diinf@dirbi.ufu.br* solicitando o acesso ao Sistema de Gerenciamento de Aquisição de Material Informacional (SIGAMI), indicando o e-mail UFU de alguém da equipe com os mesmos acessos;
- **sisbi-l**: Enviar e-mail para *diinf@dirbi.ufu.br* solicitando a inclusão na lista de e-mails do Sistema de Bibliotecas (sisbi-l);
- **SophiA**: Enviar e-mail para *diinf@dirbi.ufu.br* solicitando o acesso ao SophiA, indicando o e-mail UFU de alguém da equipe com os mesmos acessos;
- **ufufs**: Enviar e-mail para *diinf@dirbi.ufu.br* solicitando o acesso às pastas DIRBI em rede, indicando o e-mail UFU de alguém da equipe com os mesmos acessos;

### **CHEFIA/EQUIPE Atenção! Solicitações de acesso ao SG/SIE (SG Compras e SG Educação)**:

O(A) servidor(a)/terceirizado(a) deve acessar o [link](https://atendimento.ufu.br/) e preencher o formulário de solicitação de acesso ao SG e ao SIE. Para a liberação de permissão nas aplicações do *Módulo 11 – Educação* do SG, devese procurar diretamente a [Diretoria de Administração e Controle](https://prograd.ufu.br/administracao-e-controle-academico)  [Acadêmico \(DIRAC\),](https://prograd.ufu.br/administracao-e-controle-academico) informando o e-mail UFU de alguém da equipe com acesso aos módulos desejados. Após a solicitação, deve-se enviar um e-mail para a *[dirbi@dirbi.ufu.br](mailto:dirbi@dirbi.ufu.br)*, com cópia para *[secretaria@dirbi.ufu.br](mailto:secretaria@dirbi.ufu.br)*, informando que o acesso foi solicitado, pois o atendimento deve ser aprovado pela Direção no sistema.

### <span id="page-3-0"></span>**1.5 Renovação de Cadastro SG – Terceirizado(a)**

- **CHEFIA/EQUIPE** A chefia imediata deve enviar um e-mail para *secretaria@dirbi.ufu.br* solicitando a atualização cadastral.
- **SECRETARIA** A Secretaria deve reabrir o processo de cadastro no SG e solicitar a reativação no Sistema SG/SIE:
	- Incluir Ofício: Documento [Modelo SEI nº 5092279:](https://www.sei.ufu.br/sei/modulos/pesquisa/md_pesq_documento_consulta_externa.php?9LibXMqGnN7gSpLFOOgUQFziRouBJ5VnVL5b7-UrE5QOmeA9M2CDTZvYoxpe6ORZ5hJCWyQlulBMCr2Q_JiLygGGzIVhCqJr1KkRdLo1t1iE5GqChIxMhgzkpZhSuwWw)
		- o Conferir se houve mudança de empresa e a matrícula no SG. Sempre que trocar a empresa, deve-se enviar novo Formulário de Cadastro no Sistema SG.
	- Enviar o processo para DICOT.

#### **SECRETARIA 1.6 Atualização do e-mail – Estagiário(a)**

- <span id="page-3-1"></span>• Periodicamente, o acesso ao SOUGOV pode ser negado. *Motivo: e-mail institucional inválido*. Deve-se solicitar a atualização cadastral:
	- o Iniciar Processo no SEI, com o tipo "Pessoal: Assentamentos Individuais. Atualização Cadastral":
- Especificação: Requerimento de atualização cadastral;
- Interessado: nome do(a) estagiário(a)
- Nível de acesso: **público**
- o [Relacionar](https://bibliotecas.ufu.br/sites/bibliotecas.ufu.br/files/media/documento/relacionar_processo.pdf) com o processo de contratação do(a) estagiário(a);
- o Incluir "Requerimento de Atualização Cadastral", nível de acesso **restrito** (informação pessoal), preencher apenas o campo do e-mail institucional e assinar;
- o Enviar o processo para a Divisão de Movimentação e Registro - **DIMOR.**

## **2 Desligamento de Pessoal**

#### **CHEFIA/EQUIPE 2.1 Comunicação do Desligamento**

<span id="page-4-0"></span>A chefia imediata deve avisar a Direção da DIRBI, imediatamente, sobre o desligamento do(a) integrante, enviando um e-mail com cópia para *[secretaria@dirbi.ufu.br](mailto:secretaria@dirbi.ufu.br)*.

### <span id="page-4-1"></span>**2.2 Solicitação de Exclusão dos Acessos**

A chefia imediata deve solicitar a exclusão dos acessos do integrante que se desliga, por meio do Formulário: DIRBI - [Gestão de Pessoas -](https://forms.office.com/r/x22p7JTxcb) [Solicitação/Exclusão de Acessos.](https://forms.office.com/r/x22p7JTxcb)

#### **SECRETARIA 2.3 Ações da Secretaria**

<span id="page-4-2"></span>A Secretaria confere os acessos nas planilhas de controle interno e solicita as exclusões. A Secretaria também deve:

- Atualizar as [planilhas de controle interno;](https://ufubr.sharepoint.com/:f:/r/sites/Planilhasdecontrole-SecretariaDIRBI/Documentos%20Compartilhados/General/Gest%C3%A3o%20de%20Pessoas%20-%20DIRBI?csf=1&web=1&e=SilwsP)
- Solicitar a dispensa de Comissões e GT (se necessário);
- Alterar a publicação da [Equipe](https://bibliotecas.ufu.br/equipe) na página da Biblioteca;
- Excluir o aniversário da Agenda DIRBI (Outlook);
- Redigir um e-mail de alteração na equipe para a DIRBI enviar.

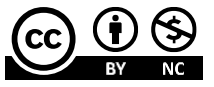